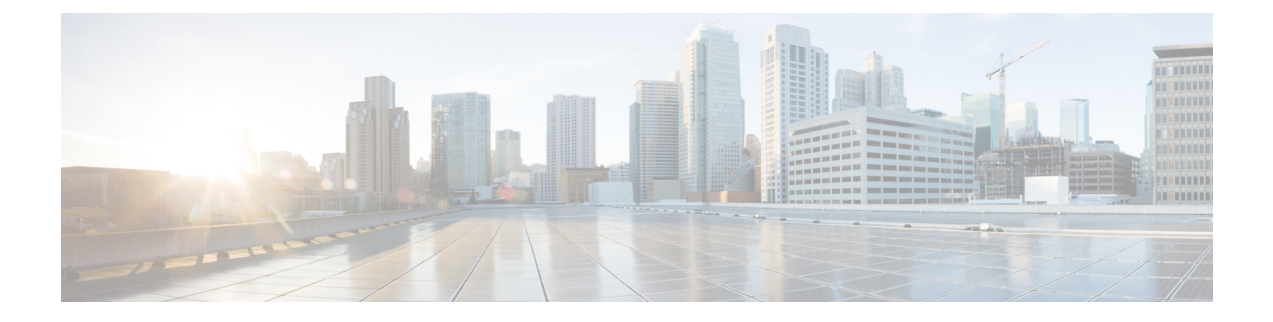

# パスワード暗号化の設定

この章では、Cisco NX-OS デバイスにパスワード暗号化を設定する手順について説明します。 この章は、次の項で構成されています。

- AES [パスワード暗号化およびプライマリ暗号キーについて](#page-0-0) (1 ページ)
- [パスワード暗号化の注意事項と制約事項](#page-1-0) (2 ページ)
- [パスワード暗号化のデフォルト設定](#page-2-0) (3 ページ)
- [パスワード暗号化の設定](#page-2-1) (3 ページ)
- [パスワード暗号化の設定の確認](#page-6-0) (7 ページ)
- [パスワード暗号化の設定例](#page-6-1) (7 ページ)

## <span id="page-0-0"></span>**AES** パスワード暗号化およびプライマリ暗号キーについ て

強力で、反転可能な 128 ビットの高度暗号化規格 (AES) パスワード暗号化 (タイプ6暗号化 ともいう)をイネーブルにすることができます。タイプ 6 暗号化の使用を開始するには、AES パスワード暗号化機能を有効にし、パスワード暗号化および復号化に使用されるプライマリ暗 号キーを設定する必要があります。

AES パスワード暗号化をイネーブルにしてプライマリ キーを設定すると、タイプ 6 パスワー ド暗号化をディセーブルにしない限り、サポートされているアプリケーション(現在はRADIUS と TACACS+)の既存および新規作成されたクリア テキスト パスワードがすべて、タイプ6暗 号化の形式で保存されます。また、既存の弱いすべての暗号化パスワードをタイプ6暗号化パ スワードに変換するように Cisco NX-OS を設定することもできます。

#### 関連トピック

プライマリ キーの設定および AES [パスワード暗号化機能の有効化](#page-2-2) (3 ページ) [グローバル](b-cisco-nexus-9000-nx-os-security-configuration-guide-93x_chapter5.pdf#nameddest=unique_134) RADIUS キーの設定 特定の RADIUS [サーバ用のキーの設定](b-cisco-nexus-9000-nx-os-security-configuration-guide-93x_chapter5.pdf#nameddest=unique_135) [グローバル](b-cisco-nexus-9000-nx-os-security-configuration-guide-93x_chapter6.pdf#nameddest=unique_176) TACACS+ キーの設定 特定の TACACS+ [サーバ用のキーの設定](b-cisco-nexus-9000-nx-os-security-configuration-guide-93x_chapter6.pdf#nameddest=unique_177)

プライマリ キーの設定および AES [パスワード暗号化機能の有効化](#page-2-2) (3 ページ)

### <span id="page-1-0"></span>パスワード暗号化の注意事項と制約事項

パスワード暗号化設定時の注意事項と制約事項は次のとおりです。

- AESパスワード暗号化機能、関連付けられた暗号化と復号化のコマンド、およびプライマ リ キーを設定できるのは、管理者権限(network-admin)を持つユーザだけです。
- AES パスワード暗号化機能を使用できるアプリケーションは RADIUS と TACACS+ だけ です。
- タイプ 6 暗号化パスワードを含む設定は、ロールバックに準拠していません。
- プライマリ キーがなくても AES パスワード暗号化機能を有効にできますが、プライマリ キーがシステムに存在する場合だけ暗号化が開始されます。
- TACACS+ の場合、AES パスワード暗号化機能をイネーブルにし、プライマリキーを設定 した後、**encryption re-encrypt obfuscated** コマンドを実行して、パスワードをタイプ 6 暗 号化パスワードに変換する必要があります。
- プライマリ キーを削除するとタイプ 6 暗号化が停止され、同じプライマリ キーが再構成 されない限り、既存のすべてのタイプ 6 暗号化パスワードが使用できなくなります。
- デバイス設定を別のデバイスに移行するには、他のデバイスに移植する前に設定を復号化 するか、または設定が適用されるデバイス上に同じプライマリ キーを設定します。
- タイプ 6 暗号化は、MACsec キーチェーンでのみサポートされます。レガシー RPM また は cloudsec キーではサポートされません。
- Cisco NX-OS リリース 9.3(6) 以降、タイプ 6 暗号化パスワードを元の状態に戻すことは、 MACsec キーチェーンではサポートされていません。
- タイプ 6 暗号化は、AES パスワード暗号化機能が有効で、プライマリ キーが設定されて いる場合にのみ設定できます。
- プライマリ キーが設定され、AES パスワード暗号化機能がスイッチでイネーブルになっ ている場合、キーチェーン infra の下の各 MACsec キー ストリング設定は、タイプ 6 暗号 化で自動的に暗号化されます。
- プライマリキーの設定は、スイッチに対してローカルです。あるスイッチからタイプ6に 設定された実行データを取得し、別のプライマリキーが設定されている別のスイッチに適 用すると、新しいスイッチでの復号化は失敗します。
- タイプ 6 暗号化の後にスタートアップ コンフィギュレーションを消去し、コンフィギュ レーション置換機能を使用すると、プライマリキーがPSSに保存されないため、コンフィ ギュレーションの置換は失敗します。したがって、MACsec タイプ 6 暗号化キー文字列の 設定が失われます。
- タイプ 6 のキーを設定すると、SKSD が提供する復号コマンドを適用しないと、既存のタ イプ 6 の暗号化キー文字列をタイプ 7 の暗号化キー文字列に変更できません。
- タイプ6暗号化がサポートされていない古いイメージでコールドリブートによってシステ ムをダウングレードする場合は、コールドリブートを続行する前に設定を削除する必要が あります。これを行わないと、設定が失われます。
- システムをダウングレードすると、タイプ 6 の設定は失われます。
- ISSD によってシステムをダウングレードすると、機能確認チェックが呼び出され、ダウ ングレードに進む前に設定を削除するように通知されます。**encryptioncrypto** コマンドを 使用して、タイプ 6 暗号化キーをタイプ 7 暗号化キーに変換してから、ダウングレードを 続行できます。
- ISSU のアップグレード中に、タイプ 7 暗号化キーを含む古いイメージからタイプ 6 暗号 化をサポートする新しいイメージに移行する場合、再暗号化が強制されるまで、rpmは既 存のキーをタイプ 6 暗号化キーに変換しません。再暗号化を適用するには、**encryption re-encrypt obfuscated** コマンドを使用します。
- タイプ6暗号化の後にプライマリキーを変更すると、既存のタイプ6暗号化キー文字列に 対する復号コマンドは失敗します。既存のタイプ6キーストリングを削除し、新しいキー ストリングを設定する必要があります。

## <span id="page-2-0"></span>パスワード暗号化のデフォルト設定

次の表に、パスワード暗号化パラメータのデフォルト設定を示します。

表 **<sup>1</sup> :** パスワード暗号化パラメータのデフォルト設定

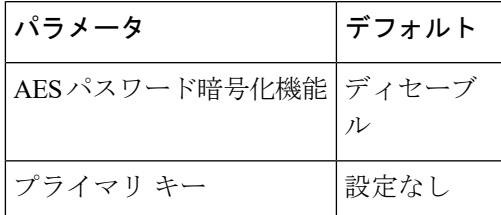

## <span id="page-2-2"></span><span id="page-2-1"></span>パスワード暗号化の設定

ここでは、Cisco NX-OS デバイスでパスワード暗号化を設定する手順について説明します。

### プライマリ キーの設定および **AES** パスワード暗号化機能の有効化

タイプ6暗号化用のプライマリキーを設定し、高度暗号化規格(AES)パスワード暗号化機能 を有効にすることができます。

I

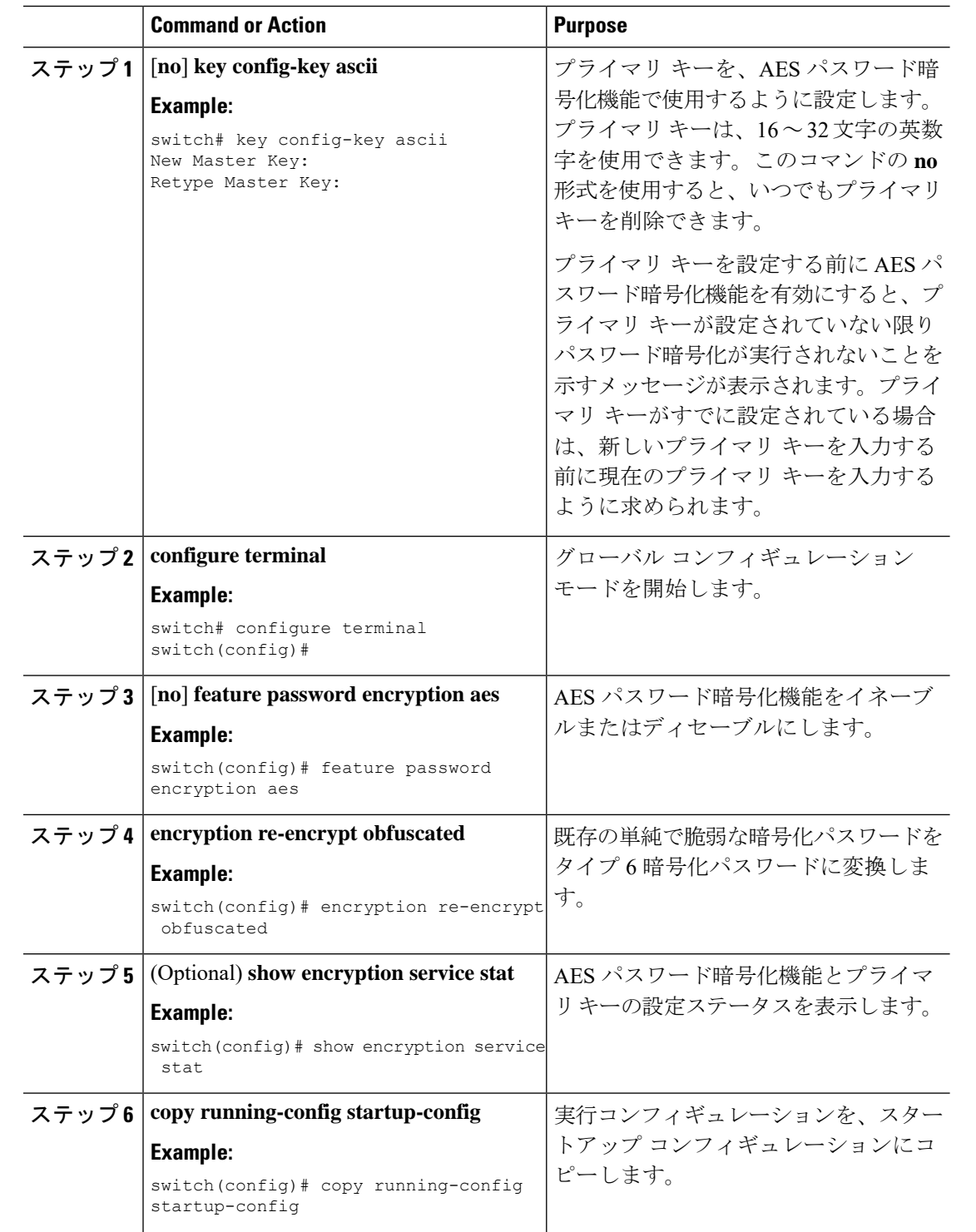

#### **Procedure**

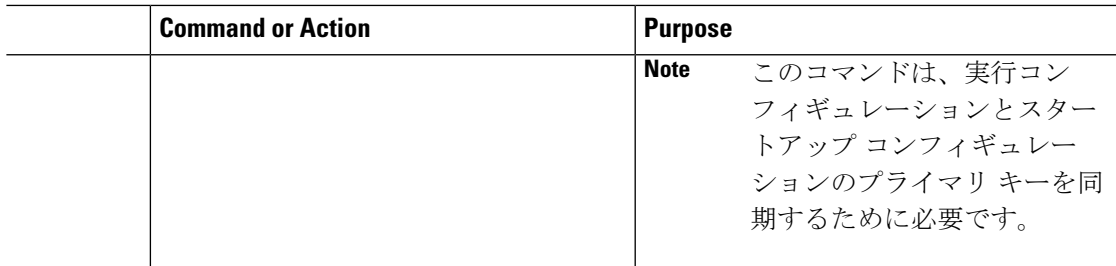

#### **Related Topics**

AES [パスワード暗号化およびプライマリ暗号キーについて](#page-0-0) (1 ページ) AES [パスワード暗号化およびプライマリ暗号キーについて](#page-0-0) (1 ページ) [キーのテキストの設定](b-cisco-nexus-9000-nx-os-security-configuration-guide-93x_chapter21.pdf#nameddest=unique_622) [キーの受け入れライフタイムおよび送信ライフタイムの設定](b-cisco-nexus-9000-nx-os-security-configuration-guide-93x_chapter21.pdf#nameddest=unique_623)

### 既存のパスワードのタイプ **6** 暗号化パスワードへの変換

既存の単純で脆弱な暗号化パスワードをタイプ 6 暗号化パスワードに変換できます。

#### **Before you begin**

AES パスワード暗号化機能を有効にし、プライマリ キーを設定したことを確認します。

#### **Procedure**

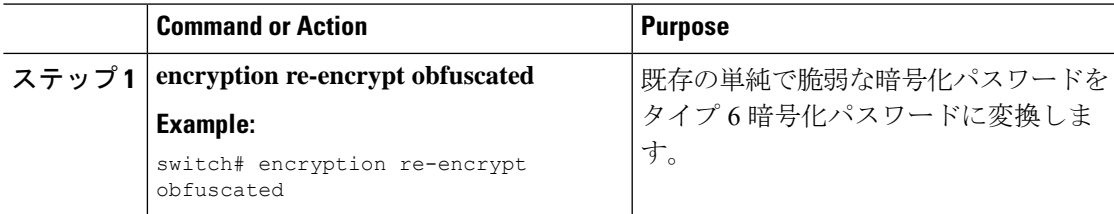

### タイプ **6** 暗号化パスワードの元の状態への変換

タイプ6暗号化パスワードを元の状態に変換できます。この機能は、macsecキーチェーンでは サポートされていません。

#### **Before you begin**

プライマリ キーを設定したことを確認します。

#### **Procedure**

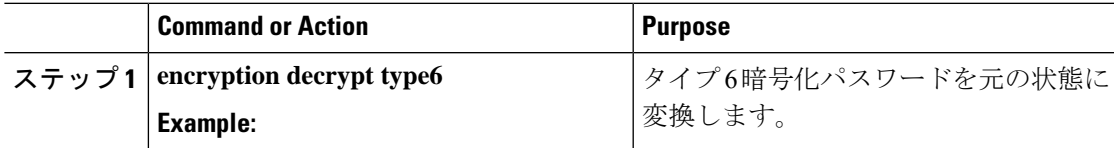

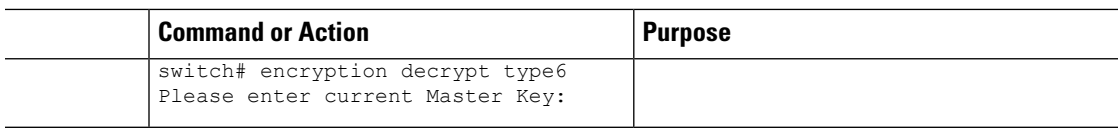

### **MACsec** キーでのタイプ **6** 暗号化のイネーブル化

Advanced Encryption Standard (AES) パスワード暗号化機能とも呼ばれるタイプ 6 暗号化機能 を使用すると、タイプ 6 暗号化形式で MACsec キーを安全に保存できます。

Cisco NX-OS リリース 9.3(5) 以降では、MACsec 機能をサポートするすべての Cisco Nexus 9000 シリーズ スイッチに、タイプ 6 暗号化形式で MACsec キーを保存できます。

#### 手順

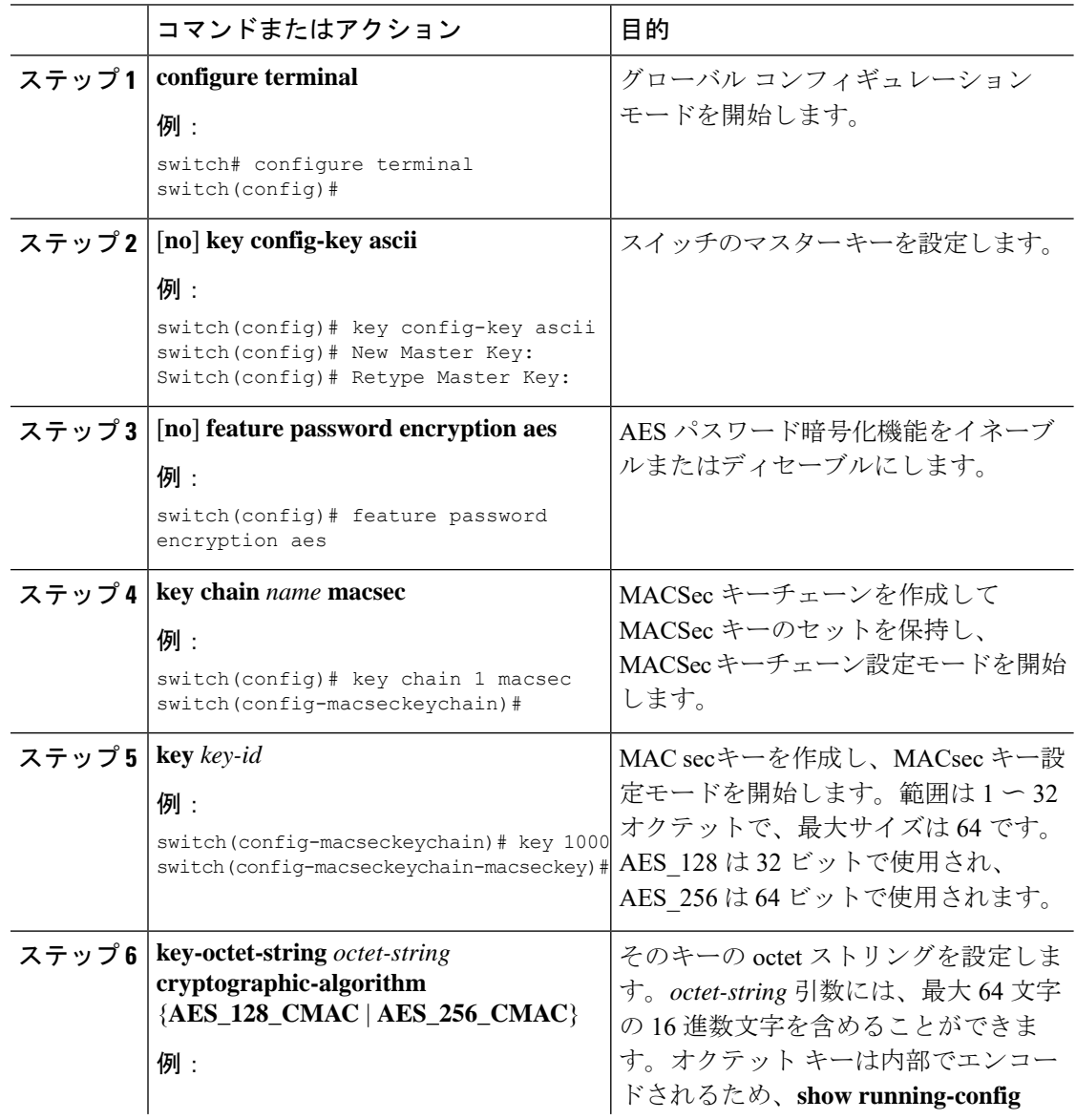

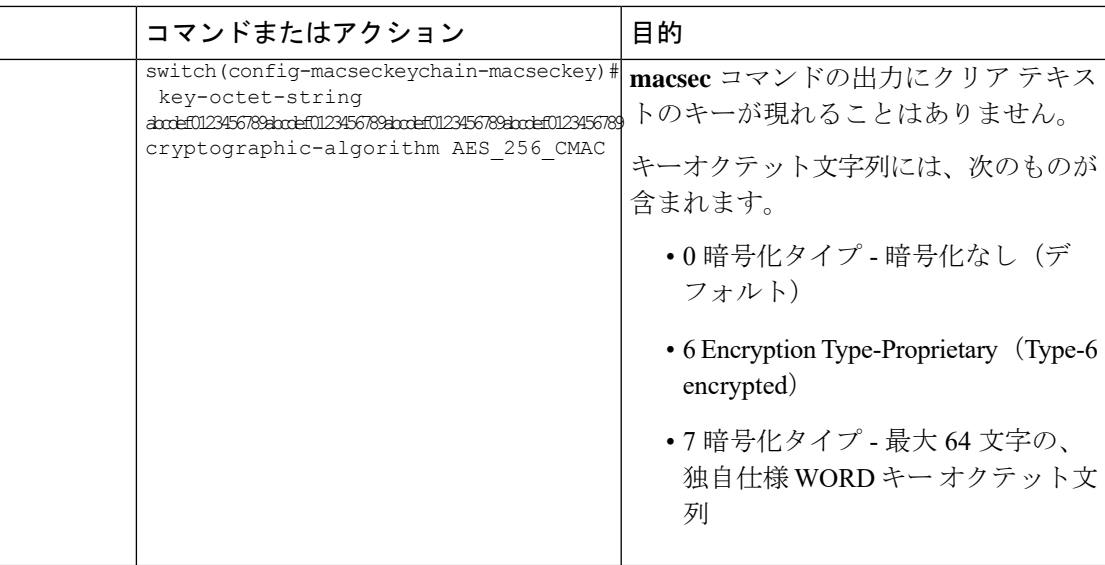

### タイプ **6** 暗号化パスワードの削除

Cisco NX-OS デバイスからすべてのタイプ 6 暗号化パスワードを削除できます。

#### **Procedure**

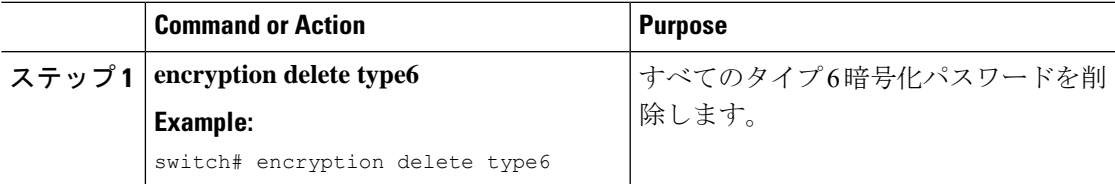

# <span id="page-6-0"></span>パスワード暗号化の設定の確認

パスワード暗号化の設定情報を表示するには、次の作業を行います。

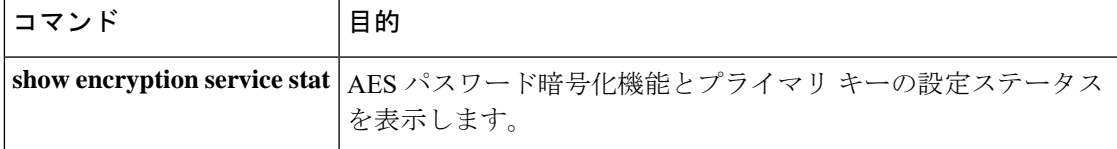

# <span id="page-6-1"></span>パスワード暗号化の設定例

次に、プライマリキーを作成し、AESパスワード暗号化機能をイネーブルにして、TACACS+ アプリケーションのためのタイプ 6 暗号化パスワードを設定する例を示します。

key config-key ascii New Master Key:

Retype Master Key: configure terminal feature password encryption aes show encryption service stat Encryption service is enabled. Master Encryption Key is configured. Type-6 encryption is being used. feature tacacs+ tacacs-server key Cisco123 show running-config tacacs+ feature tacacs+ logging level tacacs 5 tacacs-server key 6 "JDYkqyIFWeBvzpljSfWmRZrmRSRE8syxKlOSjP9RCCkFinZbJI3GD5c6rckJR/Qju2PKLmOewbheAA=="